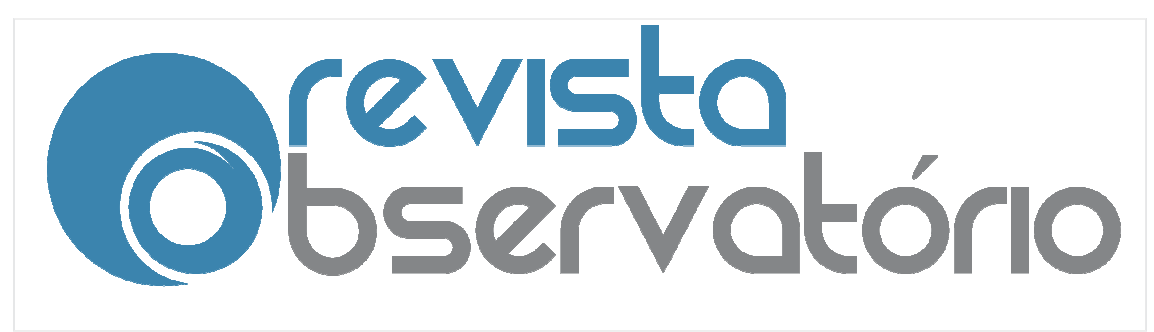

Vol. 3, n. 6, Outubro-Dezembro. Dezembro. 2017

DOI: http://dx.doi.org/10.20873/uft.2447 http://dx.doi.org/10.20873/uft.2447-4266.2017v3n6p636

**PRODUTOS** JORNALÍSTICOS PARA TABLETS COMO FERRAMENTAS PEDAGÓGICAS: estudo de caso do Golpe de 1964

l.

JOURNALISTIC PRODUCTS TO TABLETS AS PEDAGOGICAL TOOLS: case study of 1964

PRODUCTOS PERIODÍSTICOS A LAS TABLETAS COMO HERRAMIENTAS PEDAGÓGICAS: estudio de caso del golpe de estado de 1964

# Rita de Cássia Romeiro Paulino<sup>1</sup> Marina Lisboa Empinotti<sup>2, 3</sup>

## **RESUMO**

l

Este trabalho detalha o processo produtivo de um produto jornalístico para tablets-iPad no formato Folio voltado para a Educação. A concepção envolve apuração, checagem de informações, redação, editoração e demais etapas do trabalho do Jornalista, mas pensado para ser aplicado de forma didática em sala de aula, para um público-alvo de ensino fundamental, de 12 a 14 anos. A partir do software Adobe Indesign e as ferramentas gratuitas Adobe para publicação e distribuição de documentos na nuvem, cria-se um modo simples, rápido, barato e de fácil atualização para professores trabalharem com os

<sup>&</sup>lt;sup>1</sup> Professora do Departamento de Jornalismo – JOR e POSJOR - Centro de Comunicação e Expressão - CCE –UFSC. <u>rita.paulino@ufsc.br</u>.

<sup>2</sup> Mestranda em Tecnologia, linguagens e inovação em Jornalismo pelo POSJOR UFSC. marinaempinotti@gmail.com.

 $^3$  Trabalho apresentado no GT de História da Mídia Digital, integrante do 5º Encontro Regional Sul de História da Mídia – Alcar Sul Sul 2014.

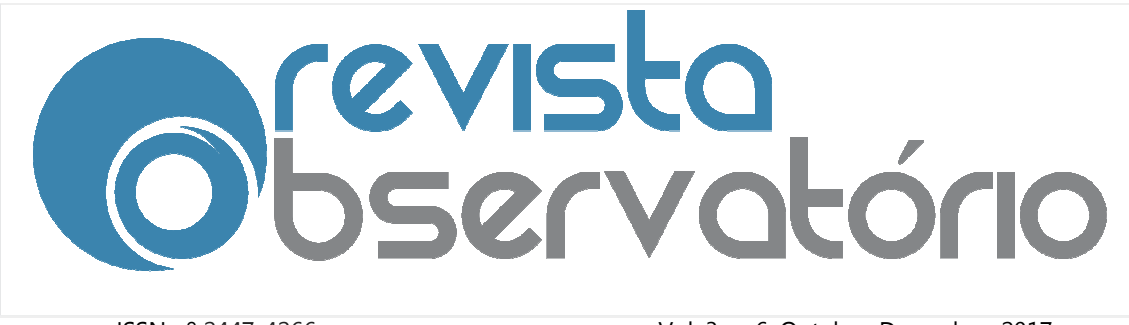

Vol. 3, n. 6, Outubro-Dezembro.

### DOI: http://dx.doi.org/10.20873/uft.2447 http://dx.doi.org/10.20873/uft.2447-4266.2017v3n6p636

estudantes em salas de aula de qualquer lugar com acesso à internet. O formato Folio permite adicionar um visual atrativo e possibilidades de interação como jogos, botões de navegação, vídeos, galerias de imagens e áudios para despertar a curiosidade diante de assuntos que devem ser trabalhados como parte do currículo escolar, mas não precisam estar limitados ao espaço do livro didático. tudantes em salas de aula de qualquer lugar com acesso à internet. O<br>rmato Folio permite adicionar um visual atrativo e possibilidades de interação<br>mo jogos, botões de navegação, vídeos, galerias de imagens e áudios para<br>s

PALAVRAS-CHAVE: Jornalismo digital; tablet; dispositivos móveis; educomunicação.

## **ABSTRACT**

This paper details the production process of a journalistic product for tablet-iPad Folio format in facing education. The design involves counting, checking information, writing, publishing and other stages of the work of the journalist, but thought to be applied in a didactic way in the classroom for an elementary school audience of 12 to 14 years. From Adobe Indesign software and free Adobe tools for publication and distribution of documents in the cloud, you create a simple, fast, cheap and easy to update for teachers working with students in classrooms from anywhere with internet access. The Folio format allows you to add a visual attraction and possibilities of interaction as games, navigation buttons, videos, galleries of images and audios to arouse curiosity on matters that should be worked out as part of the school curriculum, but need not be limited to the space of the textbook. ornalismo digital; tablet; dispositivos móveis;<br>oduction process of a journalistic product for tablet-iPad<br>education. The design involves counting, checking<br>ishing and other stages of the work of the journalist, but<br>a dida vol.3. n.6. Outubro-Dezembro. 2017<br>
Yool: http://dx.doi.org/10.20873/un.42474266.2017<br>
2016 http://dx.doi.org/10.20873/un.42474266.2017<br>
2016 permite adciclonar um visual attrativo e possibilidades de in<br>
de professe de na ay in the classroom for an elementary school<br>be Indesign software and free Adobe tools for<br>nents in the cloud, you create a simple, fast,<br>rs working with students in classrooms from<br>Folio format allows you to add a visual<br>

KEYWORDS: Digital journalism; Tablet; mobile devices; Educommunication.

### RESUMEN

**KEYWORDS:** Digital journalism; Tablet; mobile devices; Educommunication.<br>**RESUMEN**<br>Este trabajo detalla el proceso de fabricación de un producto periodístico para tabletas iPad Folio formato centrado en la educación. El diseño implica la verificación, comprobación de información, escritura, publicación y otras etapas de la obra de la periodista, pero pensado para ser aplicado en el aula de enseñanza, a un público objetivo de la escuela primaria, de 12 a 14 años. Adobe Indesign software y herramientas gratuitas de Adobe para la publicación y distribución de documentos en la nube, se crea un simple, rápido, barato y fácil de actualización para profesores que trabajan con estudiantes en las clases desde cualquier lugar

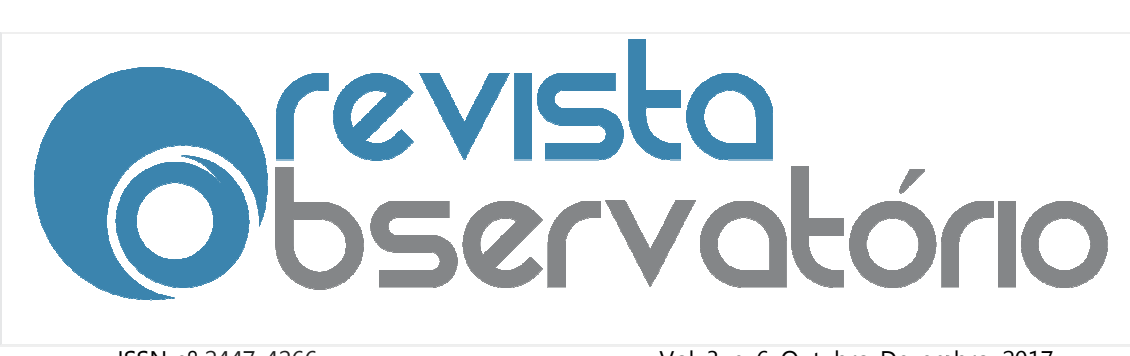

Vol. 3, n. 6, Outubro-Dezembro. Dezembro. 2017

DOI: http://dx.doi.org/10.20873/uft.2447 http://dx.doi.org/10.20873/uft.2447-4266.2017v3n6p636

con acceso a internet. El formato de Folio le permite añadir un atractivo visual y posibilidades de interacción como botones de navegación, videos, juegos, galerías de imágenes y audios para despertar la curiosidad en asuntos que deben elaborarse como parte del currículum escolar, pero no necesita ser limitado al espacio del libro de texto.

PALABRAS CLAVE: Periodismo digital; Tableta; dispositivos móviles; EduComunicación. **AS CLAVE**: Periodismo digital; Tableta; dispositivos móviles;<br>unicación.<br>Recebido em: 15.04.2017. Aceito em: 12.09.2017. Publicado em: 01.10.2017.

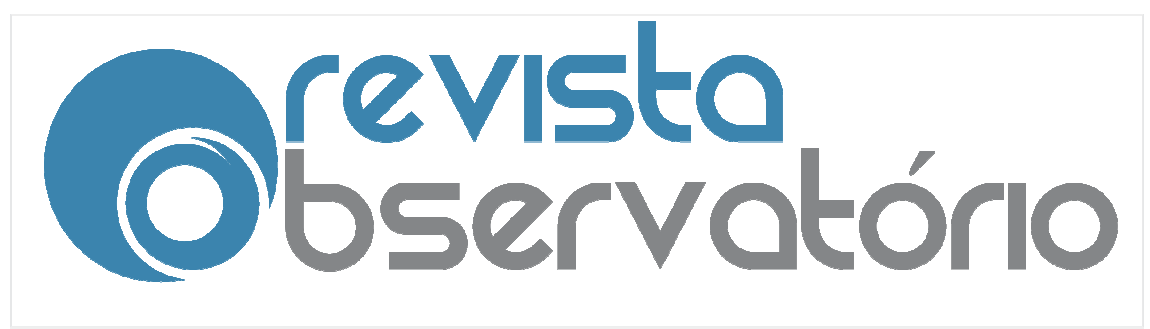

Vol. 3, n. 6, Outubro-Dezembro.

DOI: http://dx.doi.org/10.20873/uft.2447 http://dx.doi.org/10.20873/uft.2447-4266.2017v3n6p636

## 1.Introdução

Convivemos com um novo meio para comunicar a informação, os tabletsiPad. Paulino (2012) os define como computadores em forma de prancheta, no estilo de computador de mão, com tela sensível ao toque e seguindo os modelos de celulares smartphone.

Esses equipamentos concentram possibilidades de mesclar os recursos de visualização de mídia impressa com o lado interativo da mídia online. Os tablets tabletsiPad fornecem uma narrativa diferente de uma revista tradicional. Diferente por ter uma linguagem nova que reúne características da mídia impressa com a mídia digital: conteúdo segmentado, personalizado, portátil, com recursos multimídia, interativos e hipertextuais. . Paulino (2012) os define como computadores em forma de pra<br>o de computador de mão, com tela sensível ao toque e seguindo c<br>elulares *smartphone.*<br>Esses equipamentos concentram possibilidades de mesclar os r<br>alização de m

> "O iPad está revolucionando os modos de produção e os processos de distribuição de revistas digitais e jornais, mas o aparato tecnológico por si só não garante o êx êxito e a popularização de um novo meio de interação e comunicação." (PAULINO, 2012)

Além da aplicação no segmento jornalístico, este projeto buscou a aplicação de conteúdos interativos na área da Educação. A literatura trata essa união de áreas como Educom Educomunicação, termo que em princípio parece mera junção de Educação e Comunicação, mas na realidade não apenas une as áreas, mas destaca de modo significativo um terceiro termo, a ação. É sobre ele que continua a recair a tônica quando a palavra é pronunciada pronunciada, dando que parece, um significado particularmente importante. Educação e/ou Comunicação – assim como a Educomunicação – são formas de conhecimento, áreas do saber ou campo de construções que têm na ação o seu elemento inaugural. (SOARES D. 2006) 006)Dezembro. 2017 unicação, termo que em princípio parece mera<br>ação, mas na realidade não apenas une as áreas,<br>itivo um terceiro termo, a ação. É sobre ele que<br>ido a palavra é pronunciada, dando-lhe assim, ao

O tema da educação tem se apresentado de forma recorrente nos meios de comunicação (CITELLI, 2012, p. 09). É notório constatar a necessidade de

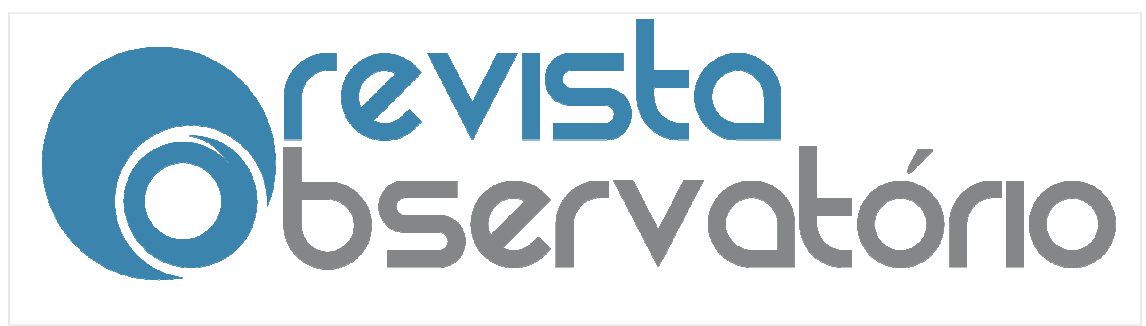

Vol. 3, n. 6, Outubro-Dezembro. Dezembro. 2017

### DOI: http://dx.doi.org/10.20873/uft.2447 http://dx.doi.org/10.20873/uft.2447-4266.2017v3n6p636

melhorias nas condições educativas brasileiras, e nesse contexto o campo do Jornalismo e as novas tecnologias podem auxiliar na distribuição, compartilhamento e geração de conhecimento. "Uma área que tem mostrado resultados positivos em educação é a utilização de softwares específicos para o aprendizado". (IOSCHPE, 2012, p. 158).

A experiência aqui relatada mostra possibilidades interativas midiáticas para conteúdo jornalístico e didático-pedagógico sobre o Golpe Militar de 1964 no Brasil. Para a consecução dos objetivos é adotada uma abordagem exploratória, a partir da prática experimental proporcionada pelo LabProJor<sup>4</sup> e um levantamento sistemático da literatura e das abordagens correntes no âmbito da produção de conteúdo jornalístico e educacional para tablets tablets-iPad. gias podem auxiliar na distribu<br>hecimento. "Uma área-que-tem-mos<br>a utilização de softwares-específicos-p<br>).<br>nostra possibilidades interativas midi<br>pedagógico-sobre-o-Golpe-Militar-de-<br>objetivos- é adotada uma abord<br>mental-

Este projeto está em fase de desenvolvimento e prevê futuramente uma fase empírica, com a aplicação deste conteúdo interativo em sala de aula para validar as pressupostos determinados.

## 2. Desenvolvimento da pesquisa

l

## 2.1Histórico dos tablets Histórico tablets-iPad

 $\overline{a}$ 

Apesar da recente explosão no consumo dos tablets-iPad, a ideia não é tão recente quando aparenta. Em 1968, foi criado o *Dynabook*, um computador em forma de caderno feito para crianças. Tinha memória limitada a 500 páginas de texto e a tela era sensível apenas à caneta desenvolvida para ser usada junto ao aparelho.

O primeiro modelo de um dispositivo que possa ser denominado tablet

<sup>4</sup> Laboratório de Suporte Operacional e Pesquisa a Novos Formatos aos Produtos Jornalísticos do Departamento de Jornalismo (LabProJor) tem como objetivo dar suporte e assessoria para viabilizar os produtos jornalísticos desenvolvidos no Curso de Graduação em Jornalismo da UFSC. http://midiaonline.info/

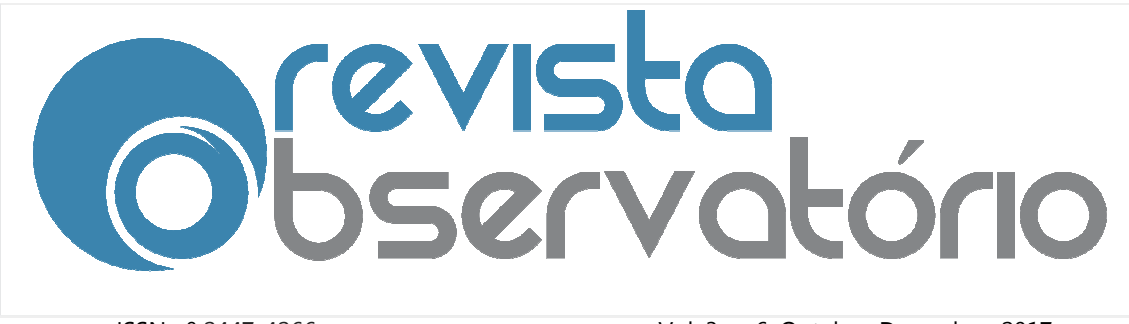

Vol. 3, n. 6, Outubro-Dezembro. Dezembro. 2017

DOI: http://dx.doi.org/10.20873/uft.2447 http://dx.doi.org/10.20873/uft.2447-4266.2017v3n6p636

segundo os conceitos atuais, principalmente vinculado ao toque, foi o GRiDPad (Figura 1), fabricado pela Samsung para a GRiD Systems Corporation a partir de 1989. Na época, os tablets eram chamados *slate computers,* ou computadores lousa.

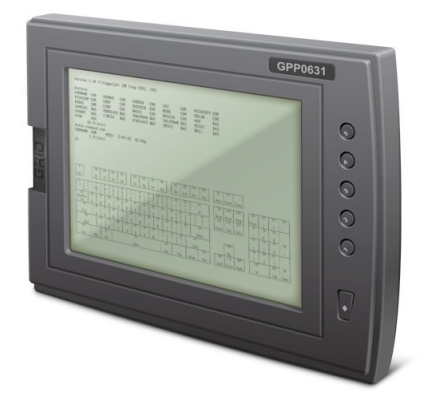

Figura 1 - GRiDPad

A informática mundial era inundada pela ideia dos *personal computers* – os computadores deixaram de ser máquinas que ocupavam andares inteiros dos prédios para serem itens facilmente colocados nas residências. O GRiDPad surge para poder ser carregado também para o trabalho, embora pesasse dois quilos.

Em 1992 a Microsoft apresenta o sistema Microsoft Windows para *pen* computers (como passaram a ser chamados os slate computers) sem grande sucesso. O crescimento na venda dos pen foi alçado com o lançamento dos aparelhos da Palm (Figura 2) que buscavam servir como agendas eletrônicas, de acordo com o conceito de PDAs (Personal Digital Assistants).

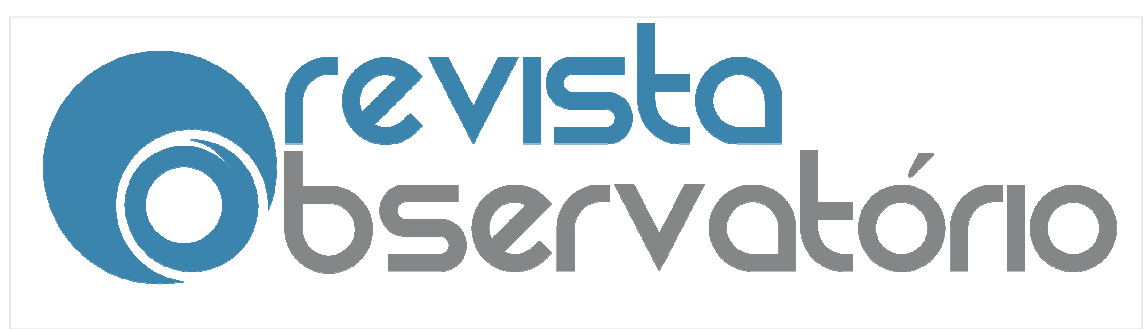

Vol. 3, n. 6, Outubro-Dezembro. Dezembro. 2017

DOI: http://dx.doi.org/10.20873/uft.2447 http://dx.doi.org/10.20873/uft.2447-4266.2017v3n6p636

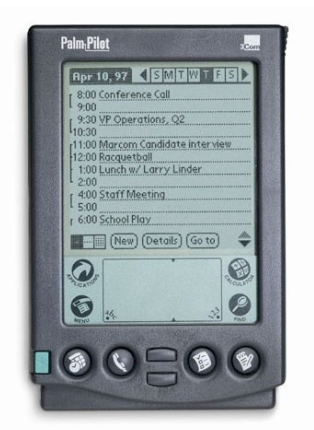

Figura 2 – Palm Pilot, lançado em 1997.

Atualmente, a possibilidade de conexão com a internet via wi wi-fi ou 3G tornou o tablet um produto desejado, se não necessário. Dados da norteamericana NPD DisplaySearch<sup>5</sup> apontam 2013 como o primeiro ano na história em que a venda de tablets superará a de notebooks. O maior consumo gera maior demanda por conteúdo que possa ser acessado por esses dispositivos: tanto adaptações de impressos e páginas web como produtos pensados especificamente para eles. duto desejado, se não necessário.<br>Search<sup>5</sup> apontam 2013 como o prim<br>tablets superará a de notebooks. O mai<br>conteúdo que possa ser acessado<br>es de impressos e páginas web com

A norteamericana Apple não entrou no mercado dos tablets com o lançamento do iPad, em 2010. Isso ocorreu em 1979, com o *Graphics Tablet* para Apple II (Figura 3), que, acoplado ao computador Apple II, permitia transferir a imagem feita com a caneta especial pelo *Tablet* para a máquina

l.

l

<sup>5</sup> Disponível em

http://www.displaysearch.com/cps/rde/xchg/displaysearch/hs.xsl/130107\_tablet\_pc\_market\_forecast \_t o\_surpass\_notebooks\_in\_2013.asp

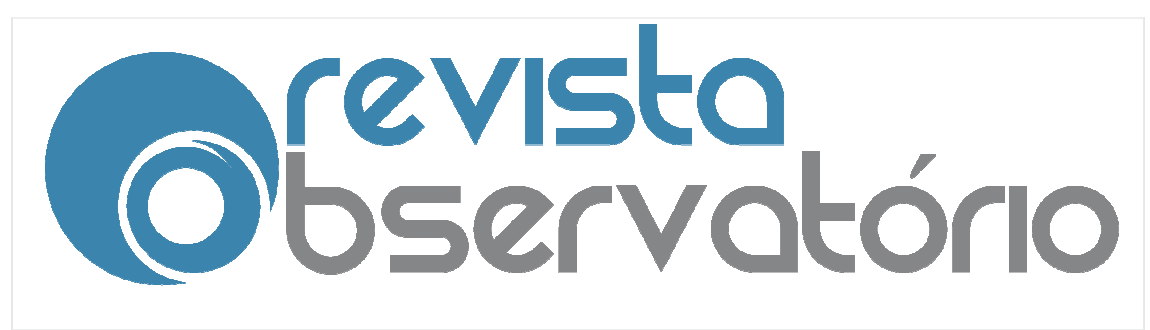

Vol. 3, n. 6, Outubro-Dezembro. Dezembro. 2017

DOI: http://dx.doi.org/10.20873/uft.2447 http://dx.doi.org/10.20873/uft.2447-4266.2017v3n6p636

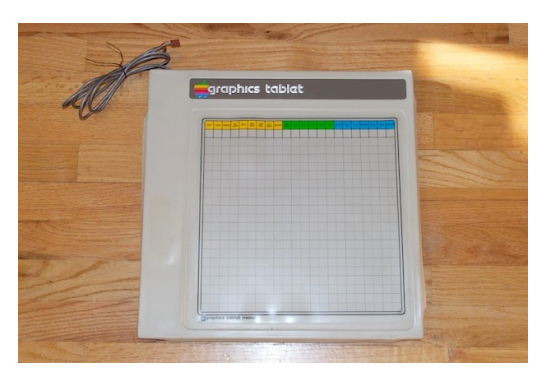

Figura 3 – Graphics Tablet para Apple II.

O sistema *touchscreen*, no entanto, hoje indispensável aos tablets, ganhou força com a entrada do *iPhone* no mercado, em 2007. Três anos depois, usando sistema operacional semelhante ao do telefone, apenas com a restrição de não realizar ligações por via telefônica, a Apple lança o *iPad*. Logo a Google divulga o sistema operacional Android, que dominou o mercado de dispositivos que não eracional são da Apple, por ser compatível a aparelhos de diversas marcas. A Microsoft apresenta o Windows 8, totalmente pensado para interação através do toque.

# 2.2Penetração social dos tablets-iPad

O Jornalismo, naturalmente, tenta se adaptar à nova realidade. Revistas e jornais do mundo inteiro lançam suas versões para tablets e i*Pads*. "No Brasil, praticamente todas as revistas e jornais possuem versão para *tablet*, algumas pagas, outras não" (AGNER, 2012).

As novas possibilidades de uso de conteúdo multimídia e o recurso do toque, que proporciona uma real interação do usuário com o conteúdo, representam marcos que revolucionam os mercados editorial e jornalístico.

> A linguagem dessa mídia envolve a exploração de uma narrativa digital imersiva, mas que mantém a personalidade editorial e gráfica de uma publicação impressa. Essa nova narrativa digital deve Revista Observatório, Palmas, v. 3, n. 6, p. 636 636-657, out.-dez. 2017

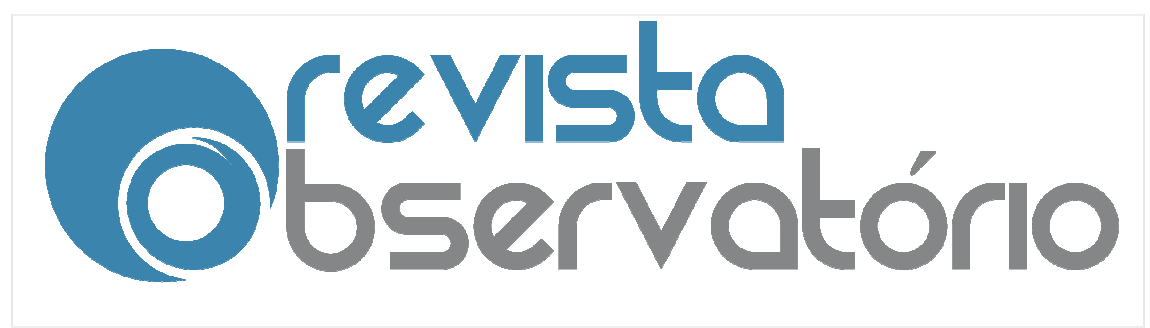

l

Vol. 3, n. 6, Outubro-Dezembro. Dezembro. 2017

#### DOI: http://dx.doi.org/10.20873/uft.2447 http://dx.doi.org/10.20873/uft.2447-4266.2017v3n6p636

instigar o leitor a explorar as páginas, buscar botões, procurar por opções de áudio, vídeo e animações; ou seja se no impresso todas as informações estão à mostra, no tablet, há a possibilidade de ocultar as informações acessíveis apenas pela ação do usuário, que deve procurar ativamente o conteúdo oculto. (PLUVINAGE; (PLUVINAGE; HORIE, 2011)

O mesmo ocorre com a área da Educação. Buscam Buscam-se maneiras de O mesmo ocorre com a área da Educação. Buscam-se maneiras de<br>adequar as salas de aula às novas necessidades exigidas dos alunos – futuros trabalhadores -, como manejo de computadores e dispositivos móveis, trabalhadores -, como manejo de computadores e dispositivos móveis,<br>capacitando-os para as diversas atividades possibilitadas através do contato homem-máquina. Destacamos aqui iniciativas que incluem o uso de tablets de qualquer tipo.

No Brasil, no âmbito da educação pública, os esforços estão centrados no homem-máquina. Destacamos aqui iniciativas que incluem o uso de tablets de<br>qualquer tipo.<br>No Brasil, no âmbito da educação pública, os esforços estão centrados no<br>manejo dos tablets pelos professores, não pelos alunos. De capacitando-os para as diversas atividades possibilitadas através do contato<br>homem-máquina. Destacamos aqui iniciativas que incluem o uso de tablets de<br>qualquer tipo.<br>No Brasil, no âmbito da educação pública, os esforços e mil tablets e, a partir de 2014, mais de 800 mil docentes do ensino fundamental (6º ao 9º ano) também serão contemplados com os aparelhos distribuídos pelo Ministério da Educação (MEC).

Santa Catarina é destaque na aquisição de tablets para professores da rede estadual de ensino. Em 2013 se iniciou a distribuição de 11,9 mil aparelhos, conforme previa o "Pacto por Santa Catarina", da Secretaria de Estado da Educação em parceria com o Ministério da Educação.

Dentre as atividades possibilitadas pelo tablet, estão a preparação de Educação em parceria com o Ministério da Educação.<br>Dentre as atividades possibilitadas pelo tablet, estão a preparação de<br>aulas, integração do *gadget* com lousa digital ou datashow, pesquisas, armazenamento de livros digitais, acesso à internet e organização de notas e controle de frequência. Todas as atividades listadas são simplificadas pelo tablet, já que este permite que sejam feitas rapidamente, de qualquer lugar, mas podem ser feitas em outros dispositivos, como computadores, laptops e smartphones.

 $\overline{a}$ 

<sup>&</sup>lt;sup>6</sup> Disponível em: <u>http://memoria.ebc.com.br/agenciabrasil/noticia/2013-11-25/mec-vai-distribuir-</u> <u>tablets- para-professores-de-escolas-publicas-em-2014 </u>Acesso em 11/02/2014.

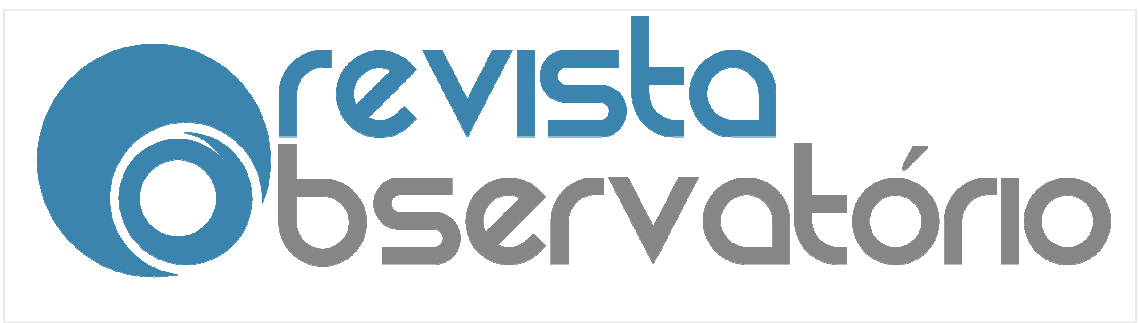

Vol. 3, n. 6, Outubro-Dezembro. Dezembro. 2017

DOI: http://dx.doi.org/10.20873/uft.2447 http://dx.doi.org/10.20873/uft.2447-4266.2017v3n6p636

Desperdiça-se, no entanto, a característica principal do tablet, que desperta a curiosidade e o faz tão popular, sobretudo entre crianças: a interatividade profunda possibilitada pelo toque (*touchscreen*).

Propoe-se aqui, portanto, um produto para tablet feito para o aluno utilizar em sala de aula. Não se quer que ele limite sua interação ao aparelho, ou seja, busca-se usar a tecnologia para despertar interesse, e, a partir daí, suscitar o debate entre colegas e a elaboração de perguntas e diálogos com o profes professor. O Folio aqui descrito serve como um ponto de partida, da mesma forma com que o livro didático deve atuar em sala de aula. oe-se<br>sala de<br>se usa

> "Nas boas escolas, professor e alunos usam o material didático como apoio, o que dá uma organizaçao ao processo de ensino. [...] Nas más escolas, o material didatico nao é usado ou o professor o utiliza para substituir a aula". (IOSCHPE, 2012, p. 133)

# 2.3Produção do Folio "Golpe de 1964 – 50 anos depois" 2.3.1 Construção de arquivos Folio (Período 2013)

Para a apresentação do conteúdo referente ao golpe de 1964 aqui trabalhado foi escolhido o formato Folio, ou seja, com apresentação no estilo revista eletrônica interativa, na qual se passam as páginas para avançar no conteúdo. A editoração eletrônica foi feita através do *software* InDesign, da Adobe, nas versões mais recentes lançadas até outubro de 2013, CS6 e CSS. Foram também utilizados plug disponibilizados gratuitamente para a Adobe, mas que requerem download posterior à aquisição do software: Folio Producer e Folio Builder. São eles que permitem aspectos interativos na publicação, como botões e animações. específicos para esses programas, ins específicos p<br>ra a Adobe, mas qu<br>Folio Producer e Fol<br>ublicação, como botõ<br>o produzido pelo Ir<br>ição dos arquivos

A opção pelo uso do Folio produzido pelo InDesign se justifica não somente por permitir a criação dos arquivos sem necessidade de conhecimento em programação, mas também pela integração de objetos erior à aquisição do software: Folio Producer e Folio Builder. São eles que<br>nitem aspectos interativos na publicação, como botões e animações.<br>A opção pelo uso do Folio produzido pelo InDesign se justifica não<br>nente po

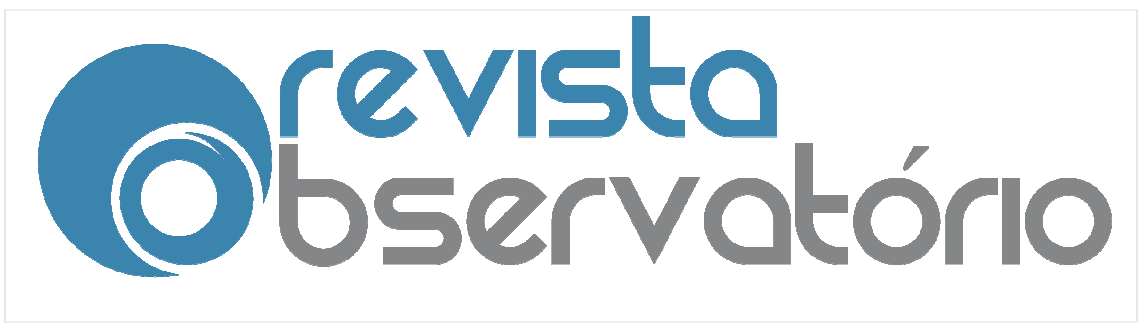

 $\overline{a}$ 

Vol. 3, n. 6, Outubro-Dezembro. Dezembro. 2017

### DOI: http://dx.doi.org/10.20873/uft.2447 http://dx.doi.org/10.20873/uft.2447-4266.2017v3n6p636

estáticos e interativos no mesmo programa, sem o uso do Adobe Flash. Este não e compatível com o iPad, o tablet líder de mercado<sup>7</sup>. Portanto, pensar arquivos em Flash para tablets, por mais esteticamente refinados que possam ser, significa limitar seu acesso para quase metade dos usuários das tabuletas.

O fluxo de trabalho para a criação dos Folios se assemelha aos dos arquivos voltados a impressão, conforme mostra o Quad ro ra tablets, por mais esteticamente refinados d<br>u acesso para quase metade dos usuários das<br>balho para a criação dos Folios se assemel<br>npressão, conforme mostra o Quadro 1 abaixo.

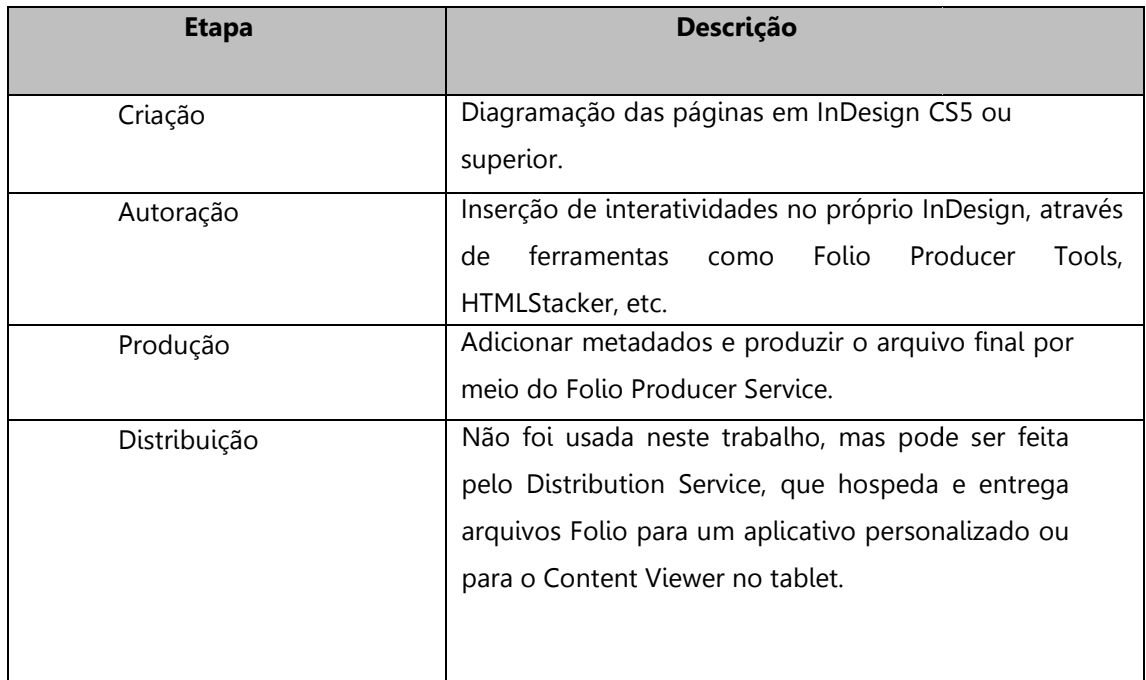

## Quadro 1 - Fluxo de trabalho em arquivos Folio (2013)

É interessante destacar que, ao final da etapa de produção, é necessária uma revisão. No entanto, esta deve ser feita em três etapas, para garantir o sucesso do produto planejado. Muito disso se deve às atuais limitações do programa para visualização do que realmente acontecerá quando o arquivo for

 $^7$  Dados do IDC Worldwide Tablet Tracker de agosto de 2013 indicam que a Apple corresponde a 32,4% do Mercado de tablets, seguida pela Samsung, com 18%.

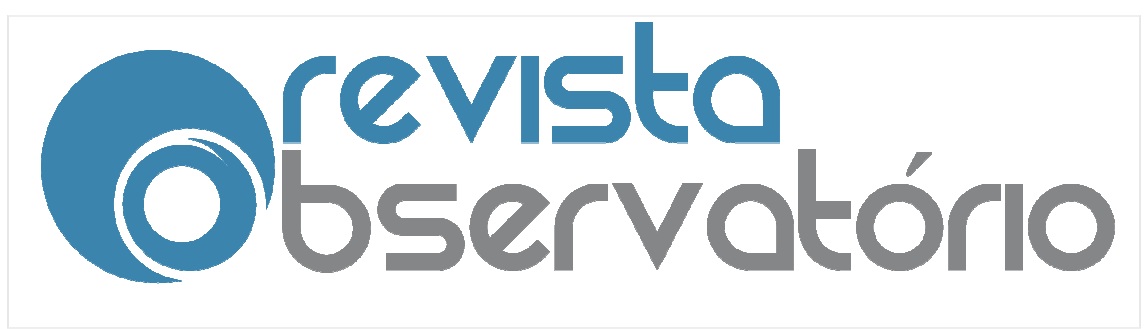

Vol. 3, n. 6, Outubro-Dezembro. Dezembro. 2017

### DOI: http://dx.doi.org/10.20873/uft.2447 http://dx.doi.org/10.20873/uft.2447-4266.2017v3n6p636

executado em um tablet, já que está sendo diagramado em um computador.

Primeiro, é feita a revisão no próprio software de edição. Depois, a revisão do conteúdo em uma tela virtual, que simula um aparelho tablet n na tela do computador (Adobe Content Viewer). Por fim, hospeda hospeda-se o arquivo na nuvem e transfere-se para o tablet, onde se pode fazer uma revisão interagindo com o conteúdo da página. e transfere-se para o tablet, onde se pode fazer uma revisão interagindo<br>conteúdo da página.<br>Uma vez disponível na nuvem digital, pode-se dar permissão para que

qualquer pessoa acesse o conteúdo<sup>8</sup>. Assim seria a distribuição do conteúdo para as escolas. Da mesma forma seria possível atualizar rapidamente o material. Por exemplo: o corpo do presidente João Goulart foi exumado e está em atual investigação. Qualquer novidade nesse processo poderia ser adicionada ao Folio e passar a integrar o arquivo. Por fim, hospeda-se<br>pode fazer uma revisá<br>l, pode-se dar permi:<br>n seria a distribuição<br>possível atualizar ra<br>re João Goulart foi ex<br>de nesse processo

No entanto este processo vem sofrendo atualizações tecnológicas, o InDesign tem atualizações anuais que modificam a lógica de desenvolvimento conforme quadro 2 abaixo. O processo de desenvolvimento de aplicativos para tablets, segundo Empinotti M., Paulino R.(2013), se assemelha aos dos arquivos voltados a impressão, conforme mostra a tabela a seguir atualizada pela autora:

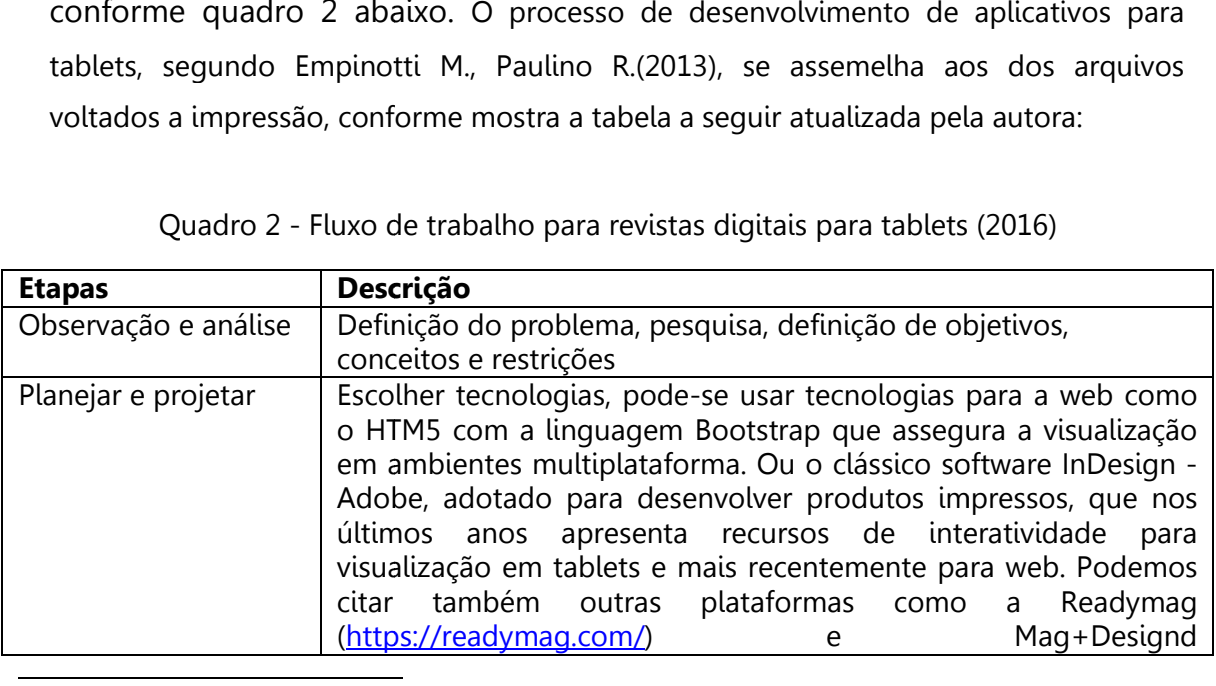

Quadro 2 - Fluxo de trabalho para revistas digitais para tablets (2016)

 $^8$  Para acessar o aplicativo "Golpe militar de 1964" , faça download do visualizador < Adobe Content Viewer> disponível gratuitamente nas lojas Android e Apple. Encaminhe um e-mail para rcpauli@gmail.com ou marinaempinotti@gmail.com solicitando o compartilhamento do aplicativo (Folio).

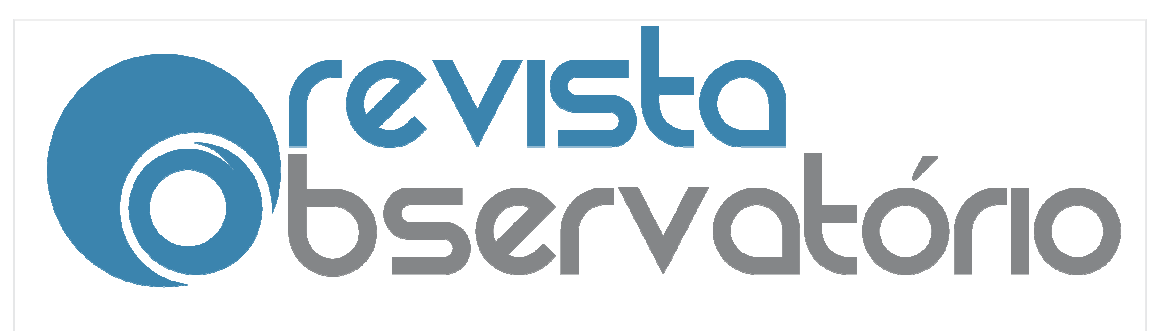

Vol. 3, n. 6, Outubro-Dezembro. Dezembro. 2017

DOI: http://dx.doi.org/10.20873/uft.2447 http://dx.doi.org/10.20873/uft.2447-4266.2017v3n6p636

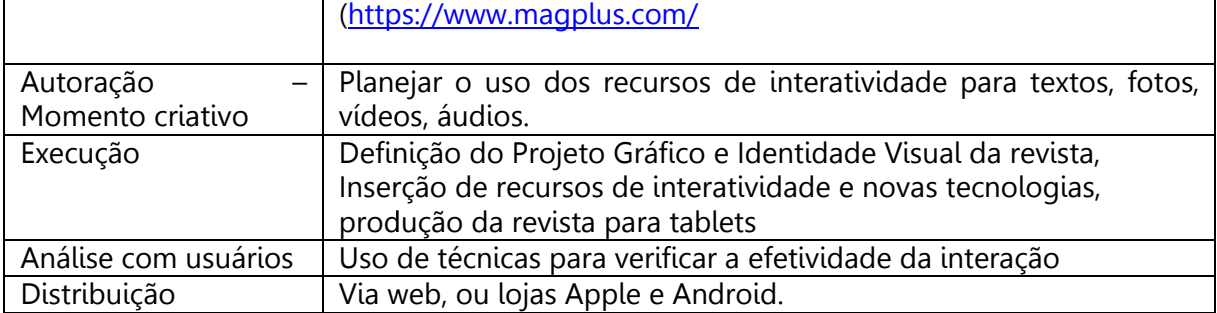

## 2.3.2 Abordagem do tema

Por golpe militar de 1964 se designa o conjunto de eventos que culminaram, no dia 1 de abril de 1964, com um golpe de estado que encerrou o governo do presidente João Goulart e iniciou o período de 21 anos de ditadura militar no Brasil. Em 2014 serão completados 50 anos do golpe, motivando eventos e ocasiões para debatê-lo. O presente F lo. Folio se propõe a ser uma base que ocasiões para debatê-lo. O presente Folio se propõe a ser uma base que<br>possibilite a compreensão geral do golpe e do contexto em que ocorreu, possibilitando o debate aprofundado entre alunos do ensino fundamental com seus colegas e professores, além da pesquisa avançada nos tópicos que despertem interesse.

Um ponto importante a ser ressaltado no tratamento de um conteúdo da disciplina de história é que este pode ser complementado a qualquer hora. Por exemplo: em 2013 houve a exumação do corpo do presidente João Goulart. Informações acerca do processo, bem como de seus possíveis resultados, podem ser facilmente adicionadas ao Folio e através de um download simples é distribuído a todos os tablets que possuem o produto. No caso de um livro impresso, seria necessário esperar a reedição para que a as informações pudessem ser incluídas.

Tratar de um assunto que ocorreu há 50 anos pode não interessar, numa primeira abordagem, crianças que nasceram há cerca de 13, mas tratar o conteúdo de uma forma lúdica e interativa, com games e recursos que Revista Observatório, Palmas, v. 3, n. 6, p. 636 636-657, out.-dez. 2017

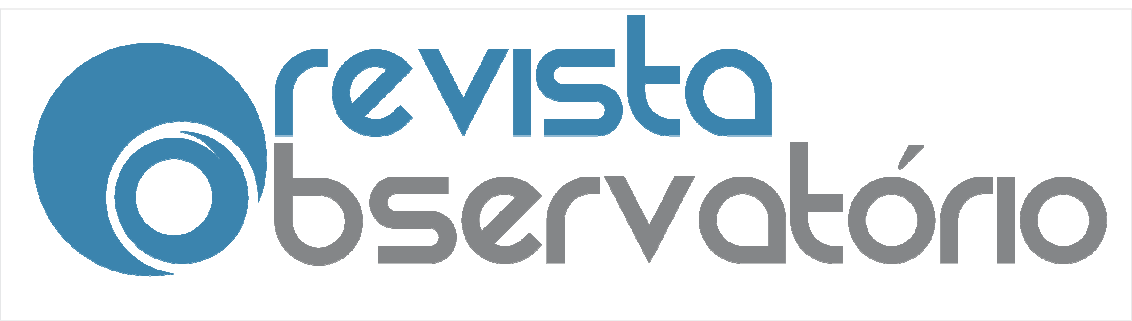

Vol. 3, n. 6, Outubro-Dezembro. Dezembro. 2017

DOI: http://dx.doi.org/10.20873/uft.2447 http://dx.doi.org/10.20873/uft.2447-4266.2017v3n6p636

valorizam a imagem e a interação, pode facilitar a compreenssão da informação.

Por isso o tablet aparece, também, como uma conexão dos fatos do passado com possibilidades tecnológicas atuais. Unem-se possibilidades de textos, fotos, áudios, músicas, vídeos e jogos sobre o Golpe de 1964 em um só produto, construído para apresenta-los de forma coerente. A tecnologia desperta o que, de acordo com Freire (2013), é o aspecto-chave do ensino: a curiosidade. gicas atuais. Unem-se<br>jogos sobre o Golpe<br>los de forma coerente<br>), é o aspecto-chave d

> "O bom clima pedagógico pedagógico-democrático é o em que o educando vai apr aprendendo, à custa de sua prática mesma, que sua curiosidade, como sua liberdade, deve estar sujeita a limites, mas em permanente exercício. [...] Não tenho dúvida nenhuma do enorme potencial de estímulos e desafios à curiosidade que a tecnologia põe a serviço das crianças e dos adolescentes". 2012, p. 82 82-85) clima pedagógico-democrático é o em que o educando<br>endendo, à custa de sua prática mesma, que sua<br>ade, como sua liberdade, deve estar sujeita a limites, mas<br>manente exercício. [...] Não tenho dúvida nenhuma do<br>potencial de

# 2.2.3 Possibilidades interativas do produto

Para facilitar o manejo e apoio do tablet sobre a mesa, foi escolhida a orientação paisagem de leitura, com o tablet na horizontal. A resolução usada na confecção do trabalho foi 1024x768 – padrão iPad. As imagens a seguir mostram como o conteúdo foi distribuído pelo Folio e as possibilidades interativas (Tabela 2) exploradas.

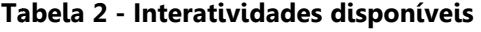

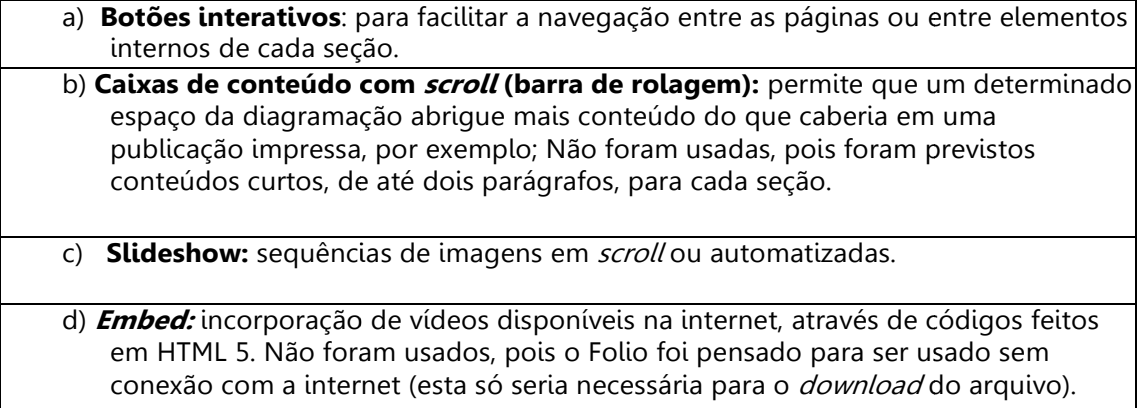

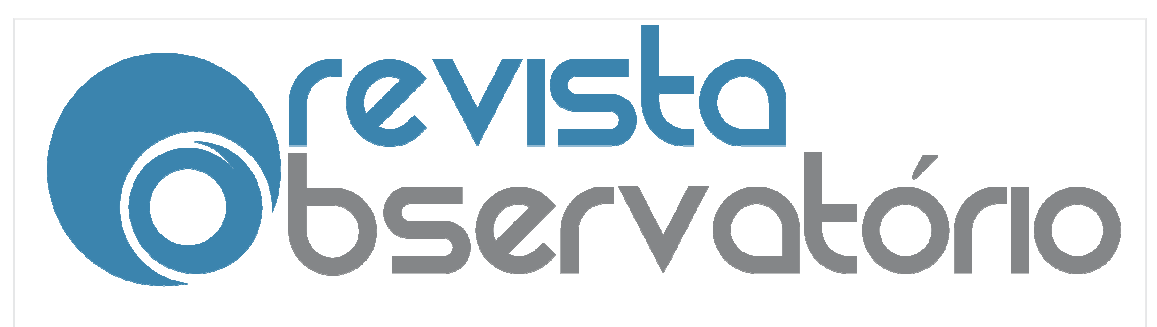

Vol. 3, n. 6, Outubro-Dezembro. Dezembro. 2017

### DOI: http://dx.doi.org/10.20873/uft.2447 http://dx.doi.org/10.20873/uft.2447-4266.2017v3n6p636

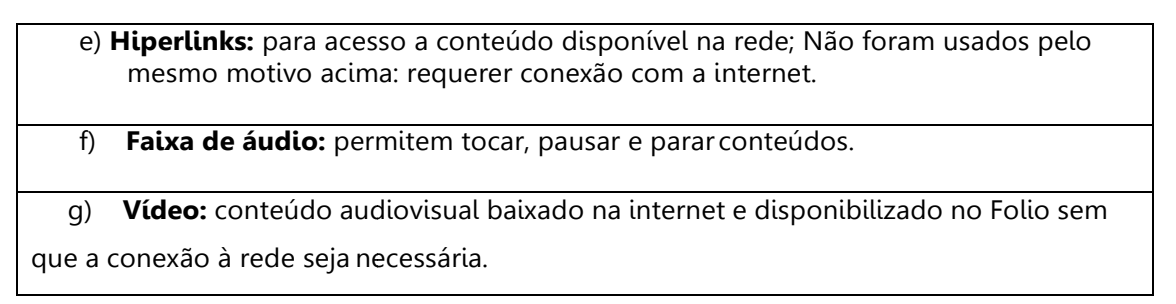

O início do conteúdo se dá na página 3, com um contexto histórico da década de 1960. Na figura 6, a figura à esquerda mostra como é a página logo que é aberta, apenas com título, linha fina e figuras. O usuário é convidado a clicar nas figuras e procurar os botões ocultos, que revelam textos e vídeos que ajudam no contexto histórico.

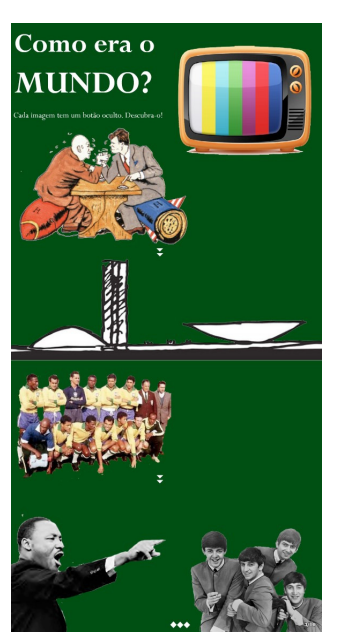

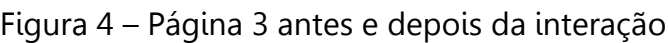

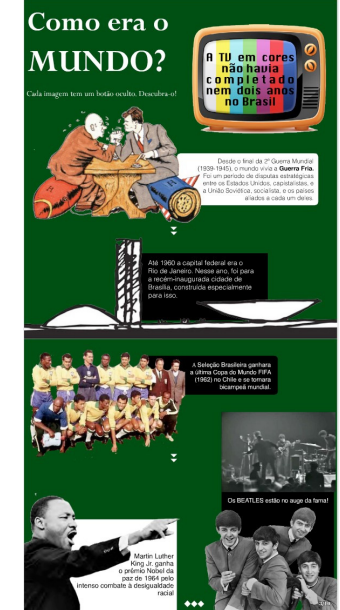

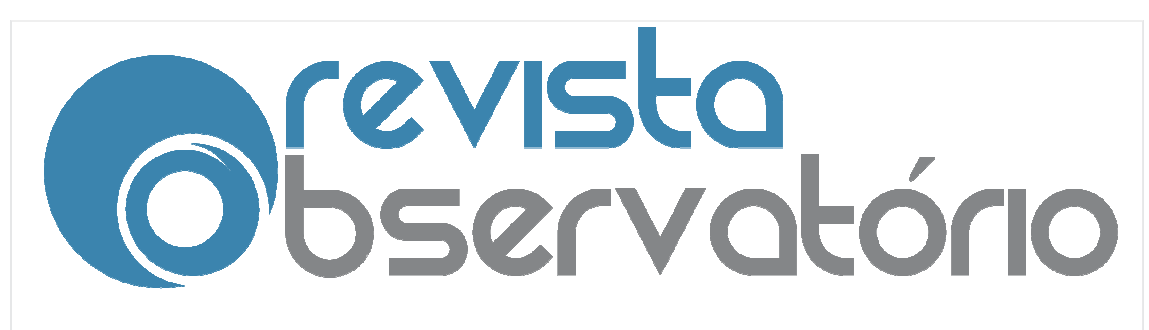

Vol. 3, n. 6, Outubro-Dezembro. Dezembro. 2017

DOI: http://dx.doi.org/10.20873/uft.2447 http://dx.doi.org/10.20873/uft.2447-4266.2017v3n6p636

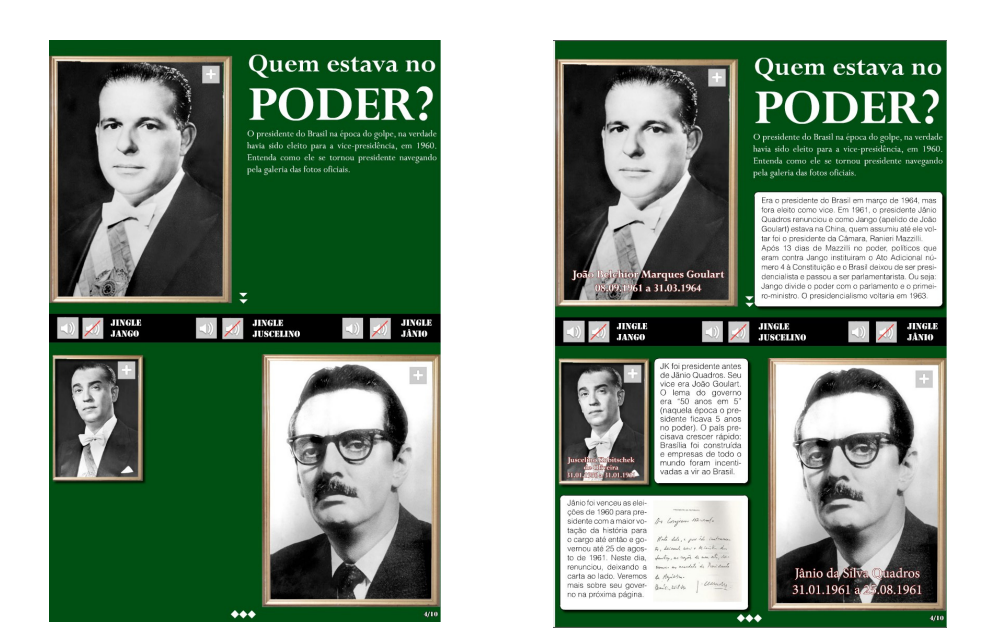

Figura 5 – Página 4 antes e depois da interação

Acima se vê como a página seguinte fica antes e depois das interações. O usuário deve navegar pela galeria de fotos ou pela barra central, com os áudios. As fotos revelam textos sobre os três presidentes mais relevantes para o entendimento político da época. A figura abaixo retrata a página 5, onde é explicada a eleição de 1960.

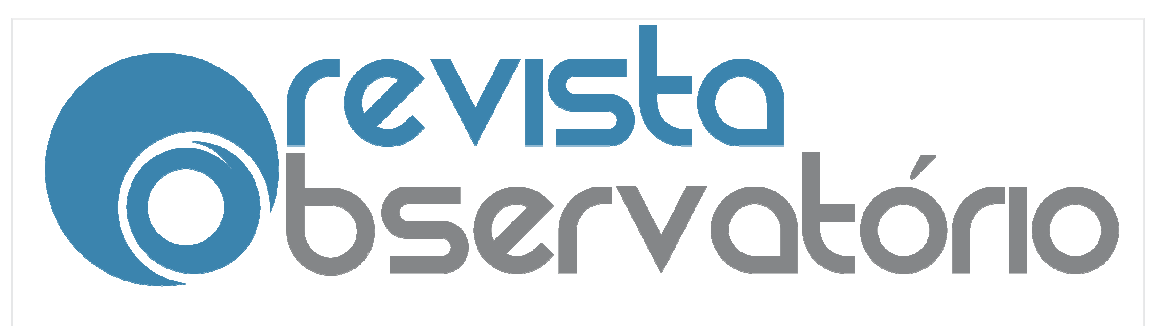

Vol. 3, n. 6, Outubro-Dezembro.

DOI: http://dx.doi.org/10.20873/uft.2447 http://dx.doi.org/10.20873/uft.2447-4266.2017v3n6p636

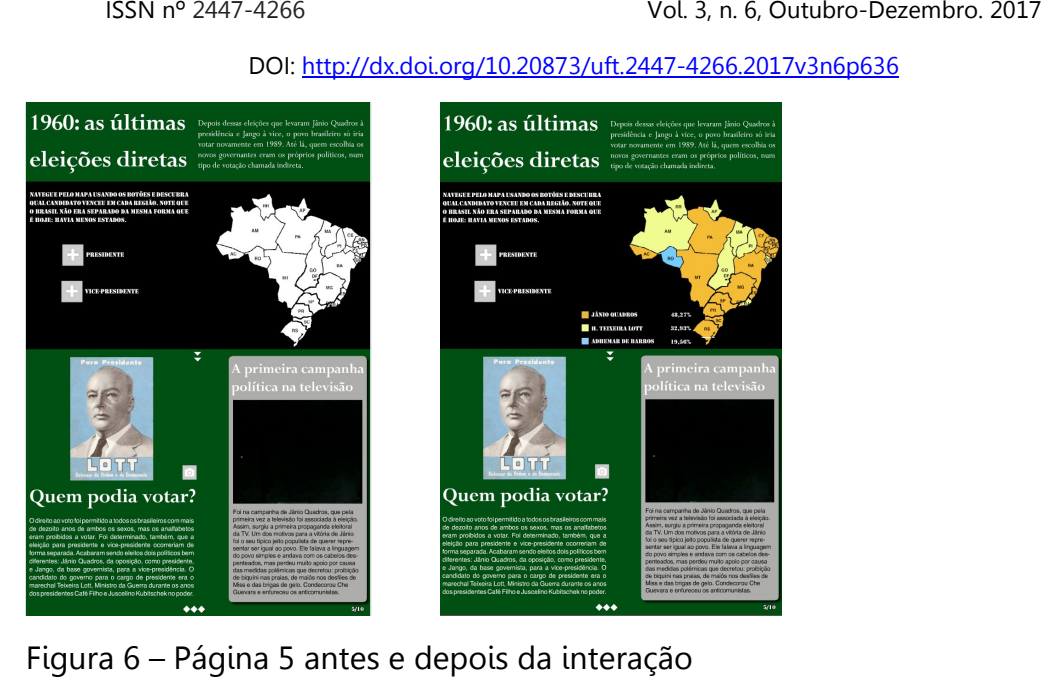

Figura 6 – Página 5 antes e depois da interação

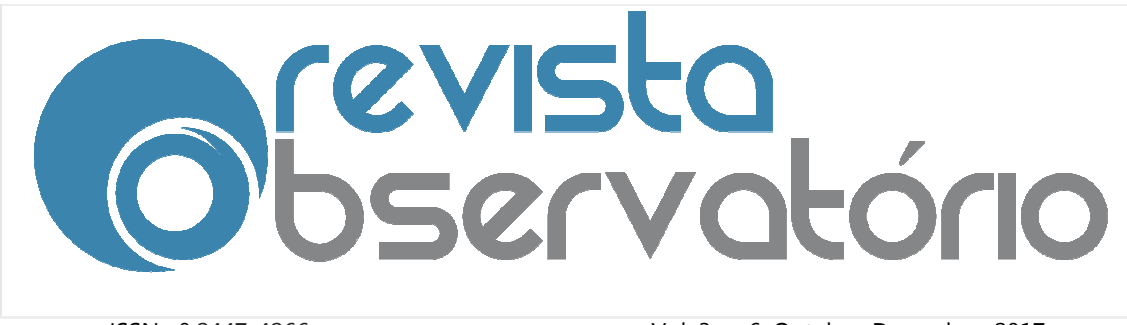

Vol. 3, n. 6, Outubro-Dezembro. Dezembro. 2017

DOI: http://dx.doi.org/10.20873/uft.2447 http://dx.doi.org/10.20873/uft.2447-4266.2017v3n6p636

O mapa, inicialmente branco, pode ser navegado para se descobrir quais presidentes e vices foram mais votados em cada estado. A parte inferior direita conta com um slideshow e o box à esquerda apresenta um vídeo. Algumas páginas adiante, chega-se a um exemplo de conteúdo de caráter jornalístico claro: entrevista exclusiva com João Vicente Goulart, filho do presidente João Goulart, e trechos do documentário Dossiê Jango.

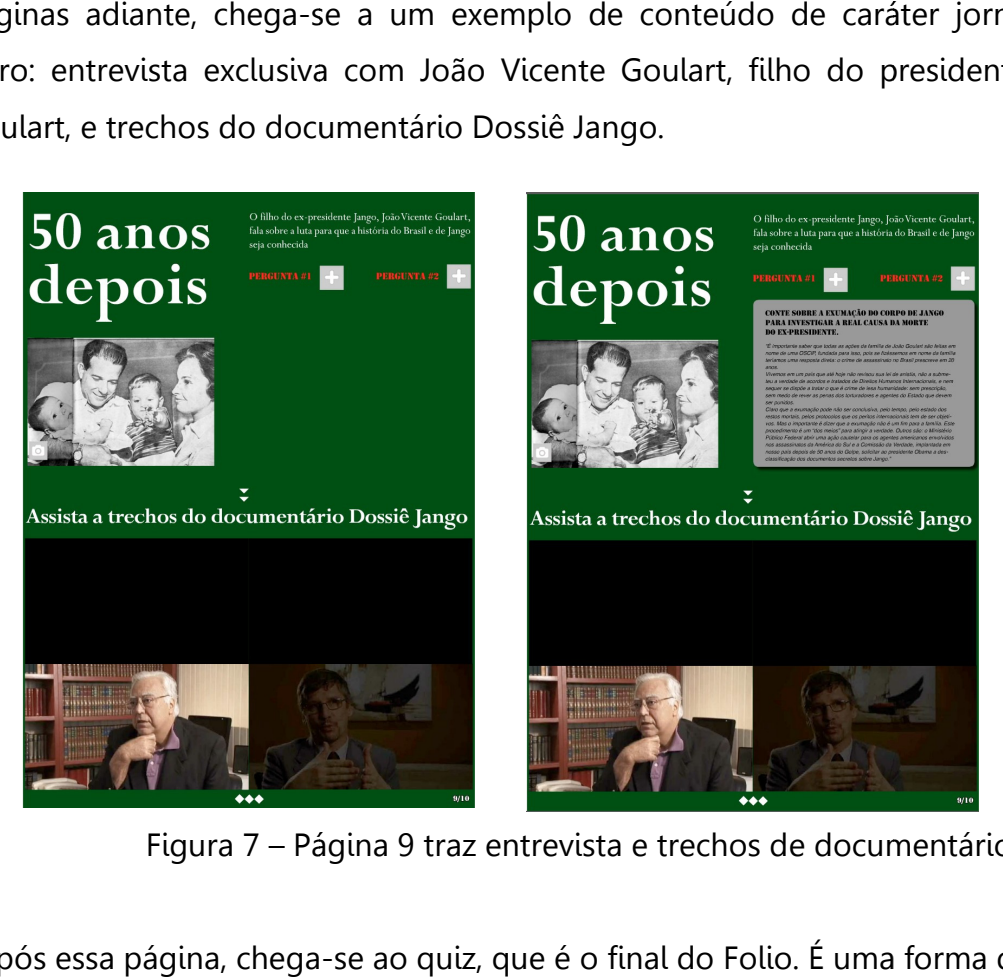

Figura 7 – Página 9 traz entrevista e trechos de documentário.

Após essa página, chega-se ao quiz, que é o final do Folio. É uma forma de avaliar quais informações ficaram claras para os alunos, conforme as Figuras 14 e 15.

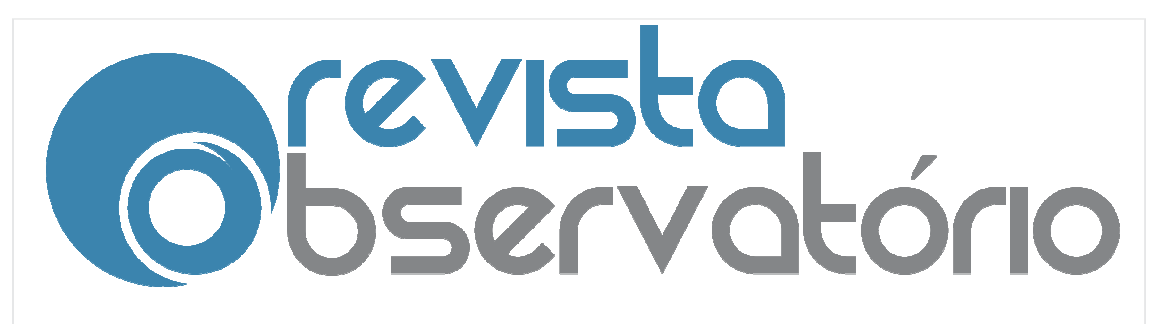

Vol. 3, n. 6, Outubro-Dezembro. Dezembro. 2017

DOI: http://dx.doi.org/10.20873/uft.2447 http://dx.doi.org/10.20873/uft.2447-4266.2017v3n6p

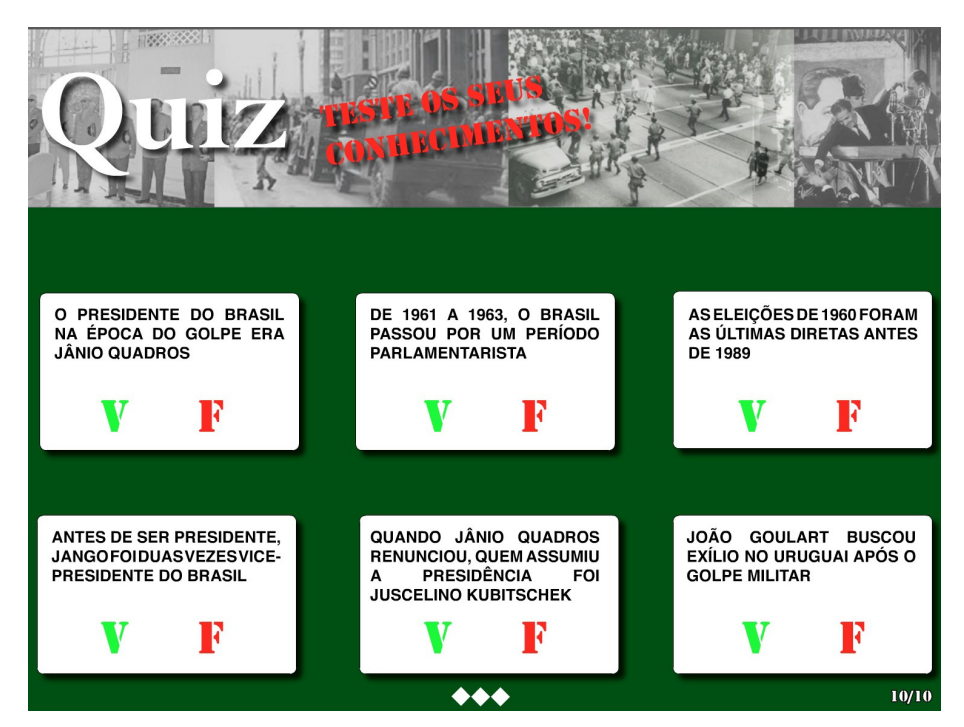

Figura 14 – Quiz antes de qualquer tentativa de resposta

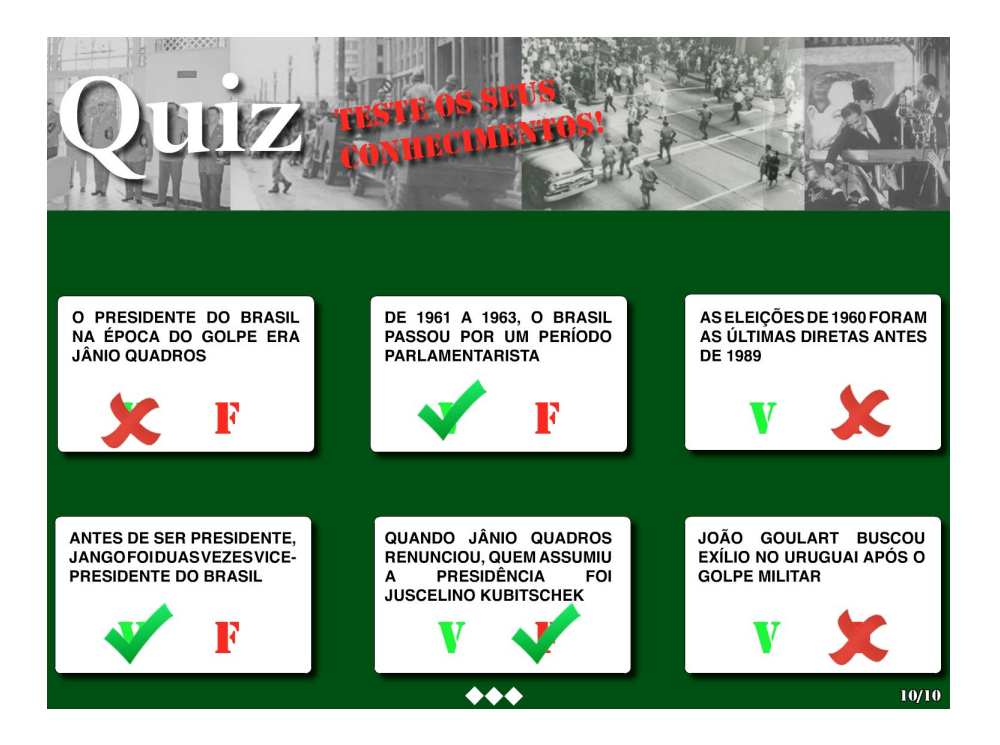

Figura 15 – Quiz após tentativa de resposta em todas as perguntas Revista Observatório, Palmas, v. 3, n. 6, p. 636 636-657, out.-dez. 2017

![](_page_19_Picture_0.jpeg)

Vol. 3, n. 6, Outubro-Dezembro. Dezembro. 2017

DOI: <u>http://dx.doi.org/10.20873/uft.2447-4266.2017v3n6p</u>

## 3.Conclusão

Produzir e organizar publicações para *tablets* ainda é um processo experimental em todas as áreas, do Jornalismo à Educaação. Com o Folio sobre o Golpe de 1964 concluído, parte-se para a parte experimental: entregá-los a alunos do ensino fundamental para que seja usado em sala de aula. A partir dessa experiência, serão avaliados quais recursos interativos funcionaram ou não.

A produção do material aqui exposto por dois profissionais em um mês mostra que a produção de conteúdo didático interativo é possível de forma rápida e enxuta, já que não se trabalha aqui com deadline de hardnews, mas com um produto planejado antecipadamente. Quando comparado a um livro didático, o material em tablet leva vantagem por não depender de espaço nas folhas de papel e ter seu custo reduzido. A distribuição via internet também é importante. s áreas, do Jornalismo à Educaação. Com o Folio<br>concluído, parte-se para a parte experimental:<br>nsino fundamental para que seja usado em sala de<br>riência, serão avaliados quais recursos interativos<br>terial aqui exposto por do

Quando voltado ao ensino fundamental, como este caso, a preocupação com a familiaridade dos alunos com o material não é tão relevante quanto a capacitação do professor para aproveitá-lo e lidar com possíveis problemas técnicos; a geração atual recebe de forma muito mais intuitiva os tablets. Cabe formalizar formas eficientes de distribuir o material produzido pelas escolas e capacitor professores para recebê recebêcomo aliados em sala de aula.

## 4.Referências

AGNER, Luiz. **Usabilidade do jornalismo para tablets: uma avaliação da** interação por gestos em um aplicativo de notícias. Anais do 12o.

![](_page_20_Picture_0.jpeg)

Vol. 3, n. 6, Outubro-Dezembro. Dezembro. 2017

DOI: <u>http://dx.doi.org/10.20873/uft.2447-4266.2017v3n6p</u>

Congresso Internacional de Ergonomia e Usabilidade de Interfaces Humano Humano-Computador. Natal: UFRN, 2012.

AGNER, Luiz, et all. Design de interação no jornalismo para tablets: avaliando interfaces gestuais em um aplicativo de notícias. Anais do 4° Congresso Sul Americano de Design de Interação. 2012.

AGNER, Luiz; Avaliação de usabilidade do jornalismo para tablets:interações por gestos em um aplicativo de notícias. Intercom – Sociedade Brasileira de Estu- dos Interdisciplinares da Comunicação XXXV Congresso Brasileiro de Ciências da Comunica- cão a - Fortaleza, CE – 3 a 7/9/2012. Disponível em <http://www.agner.com.br/wp Intercom-12-R7- 2625-1.pdf> http://www.agner.com.br/wp- content/uploads/2012/09/AGNER content/uploads/2012/09/AGNER-

CITELLI, A. Educomunicação – Imagens do professor na mídia, São Paulo: Paulinas, 2012.

FREIRE, Paulo. Pedagogia da autonomia: saberes necessários à prática educativa. Rio de Janeiro: Paz e Terra, 2013.

HORIE, Ricardo Minoru; PLUVINAGE, Jean. **Revistas Digitais para iPad e** outros tablets – Arte-finalização, Geração e Distribuição. Editora Bytes e Types Com. E Serv. Ltda, 1a edição, 2011.

IOSCHPE, Gustavo. O que o Brasil quer ser quando crescer? São Paulo: Paralela, 2012.

PAULINO, R.C.R., Revistas Digitais: uma abordagem sociotecnológica de **um sistema hipermídia para tablets.** IX Mesa Coordenada da Rede JorTEc "Apropriações tecnológicas no jornalismo contemporâneo", 10º Encontro Nacional de Pesquisadores em Jornalismo, 2012.

PAULINO, Rita; A participação coletiva nas mídias sociais e o compartilhamento de conteúdo midiático em Sistemas de Gestão de **Conteúdos** Interdisciplinares da Comunicação XIII Congresso de Ciências da Comunicação na Região Sul – Chapecó - SC – 31/05 a 02/06/2012. Disponível **(SGC).** Intercom – Sociedade Brasileira de Estudos

![](_page_21_Picture_0.jpeg)

Vol. 3, n. 6, Outubro-Dezembro. Dezembro. 2017

### DOI: <u>http://dx.doi.org/10.20873/uft.2447-4266.2017v3n6p</u>

<http://midiaonline.jor.br/rita/interatividade\_Ipad\_Ciberjornalismo\_porto\_Pauli no.pdf>

PAULINO, R. C. R.; EMPINOTTI, M. L. .Produtos jornalísticos para tablets como ferramentas pedagógicas: estudo de caso do Golpe de 1964. Anais do Alcar Sul 2014. Disponível em < content/uploads/2014/10/gtmidiadigital\_marina\_empinotti.pdf content/uploads/2014/10/gtmidiadigital\_marina\_empinotti.pdf> Acessado em 28 de Dezembro de 2016. <u>content/uploads/2014/10/gtmidiadigital marina empinotti.pdf</u>> Acessado<br>28 de Dezembro de 2016.<br>SOARES D. **Educomunicação - O Que É Isto?** Disponível http://midiaonline.jor.br/rita/interatividade\_Ipad\_Ciberjornalismo\_porto\_Pauli<br>0.pdf><br><u>ULINO, R. C. R.;</u> EMPINOTTI, M. L. .Produtos jornalísticos para tablets come<br>ramentas pedagógicas: estudo de caso do Golpe de 1964. Ana http://alcarsul2014.sites.ufsc.br/wp-

em:

<http://www.portalgens.com.br/baixararquivos/textos/educomunicacao\_o\_que\_e\_isto.p<br>df> Acessado em 12/05/2013. 2006. df> Acessado em 12/05/2013.